**| Let us guide you …**

## Standard-Template und -Funktionen **2D-WAYFINDING FÜR GEBÄUDE**

**BEST-SELLER** 

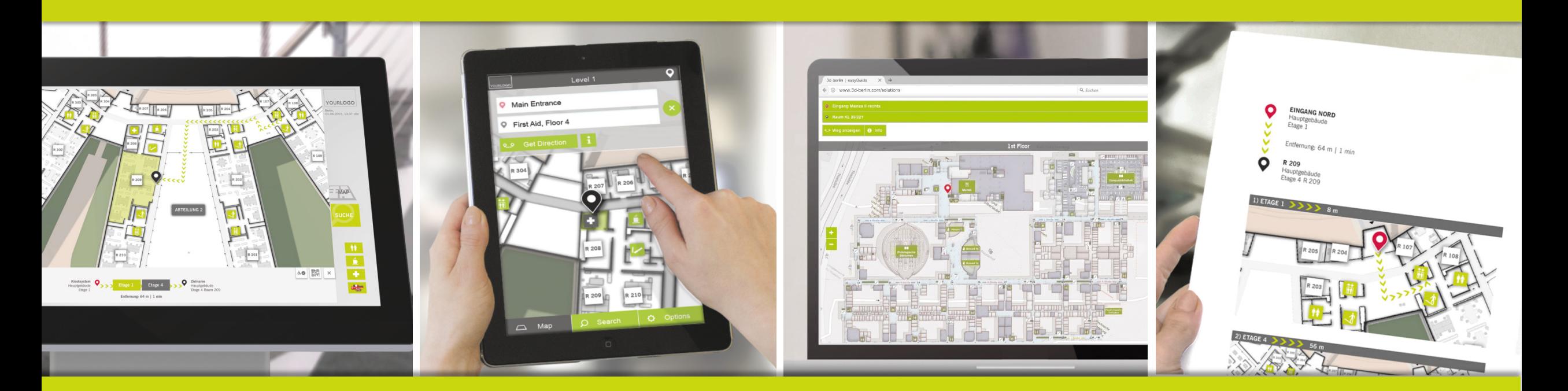

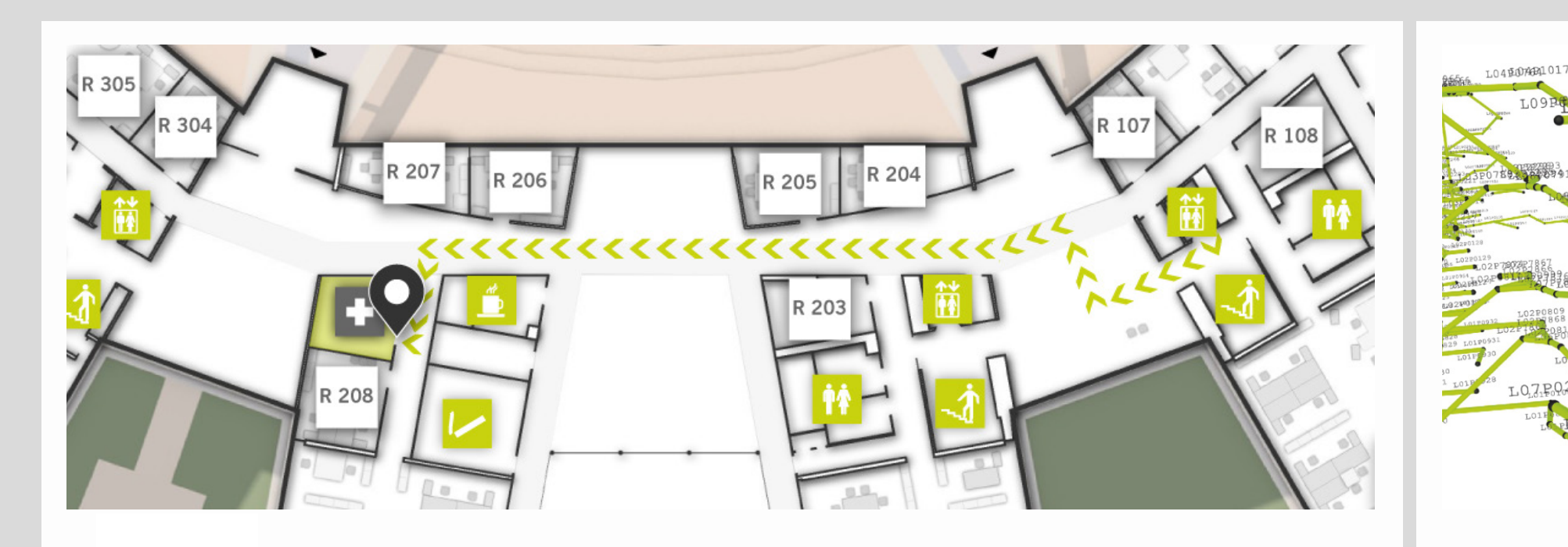

## $\text{C}^{\text{easy}}$ CUIDE

easyGuide ist das schlanke Indoor-Navigationssystem und hilft Besuchern sowie Mitarbeitern. Ideal für die **DE 102008034180 B4** schnelle Orientierung werden Etagenpläne mit animierten Wegführungen angezeigt. Bedient werden Kiosksysteme, Webbrowser, mobile Endgeräte und Drucker.

## 3d-berlin

3d-berlin vr solutions GmbH ist ein auf Gebäudeinformations- und Leitsysteme spezialisiertes IT-Hightech-Unternehmen aus Berlin. Das Unternehmen wurde 2010 von den Virtual Reality-Spezialisten Dr. Björn Clausen und Dipl.- Ing. Adrian Zentner gegründet und ist heute mit dem patentierten System Guide3D Technologieführer in dem Bereich Indoor-Navigation.

# **PATENTED**

Auf der Basis komplexer dreidimensionaler Netze berechnet das Wegeleitsystem die kürzesten Wege von jedem zu jedem Raum. Barrierefreie und monodirektionale Wege sowie Sperrungen von Wegen sind dabei Standard-Features.

## **BROWSERBASIERT WEGELEITSYSTEME FÜR MULTIPLE MEDIEN**

Im Folgenden wird das easyGuide Standard-Template für Verwaltungsgebäude, Universitäten und Krankenhäuser beschrieben. Das Standard-Template hat eine ausgereifte und bewiesene Usability und festdefinierte, unveränderliche Funktionen (Button-Funktion, - Form, - Verhalten) sowie Anordnungen der Elemente.

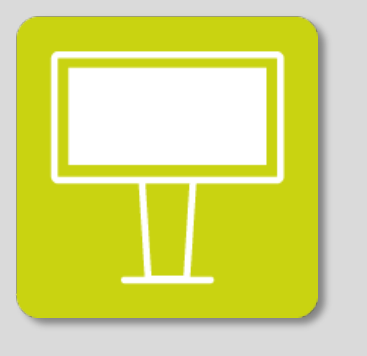

**KIOSKSYSTEME** Vor Ort: im Eingangsbereich am Kiosksystem sein Ziel wählen und den Weg anzeigen lassen

**MOBILE GERÄTE** Smart unterwegs: mit dem browser-basierten Mobil-Portal über Wege informieren

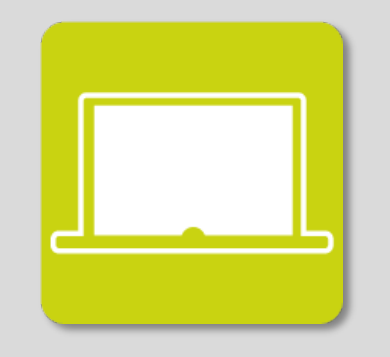

**WEBBROWSER** Ohne vor Ort zu sein: Im Web das Gebäude erkunden und sich den Weg anzeigen lassen

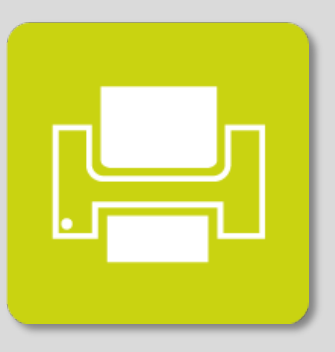

**DRUCK** Analog in der Hand: Beliebige Wegkombi-nationen etagenübergreifend ausdrucken

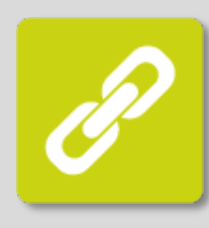

### **LINKING**

Wege können als Link in Webseiten integriert und in Mails, Dokumente und Chats eingefügt werden

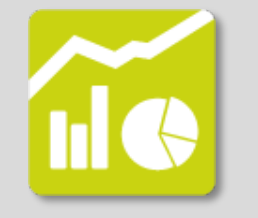

### **STATISTICS**

Die Interaktion der Nutzer werden erfasst und können individuell ausgewertet werden

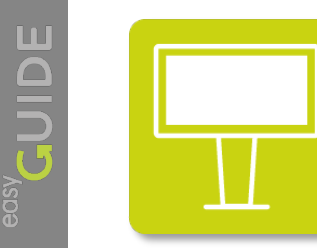

## **easyGuide kiosk**

Das Kiosksystem ist an hochfrequentierten Bereichen (z.B. Eingänge) positioniert. Dem Nutzer stehen drei Möglichkeiten zur Wahl, zu seinem Ziel zu gelangen:

- Explorative Suche in der Karte
- Kategorie-Suche (z.B. Mitarbeiter, Services)
- Tastatur-Suche nach Keywords und Namen

U

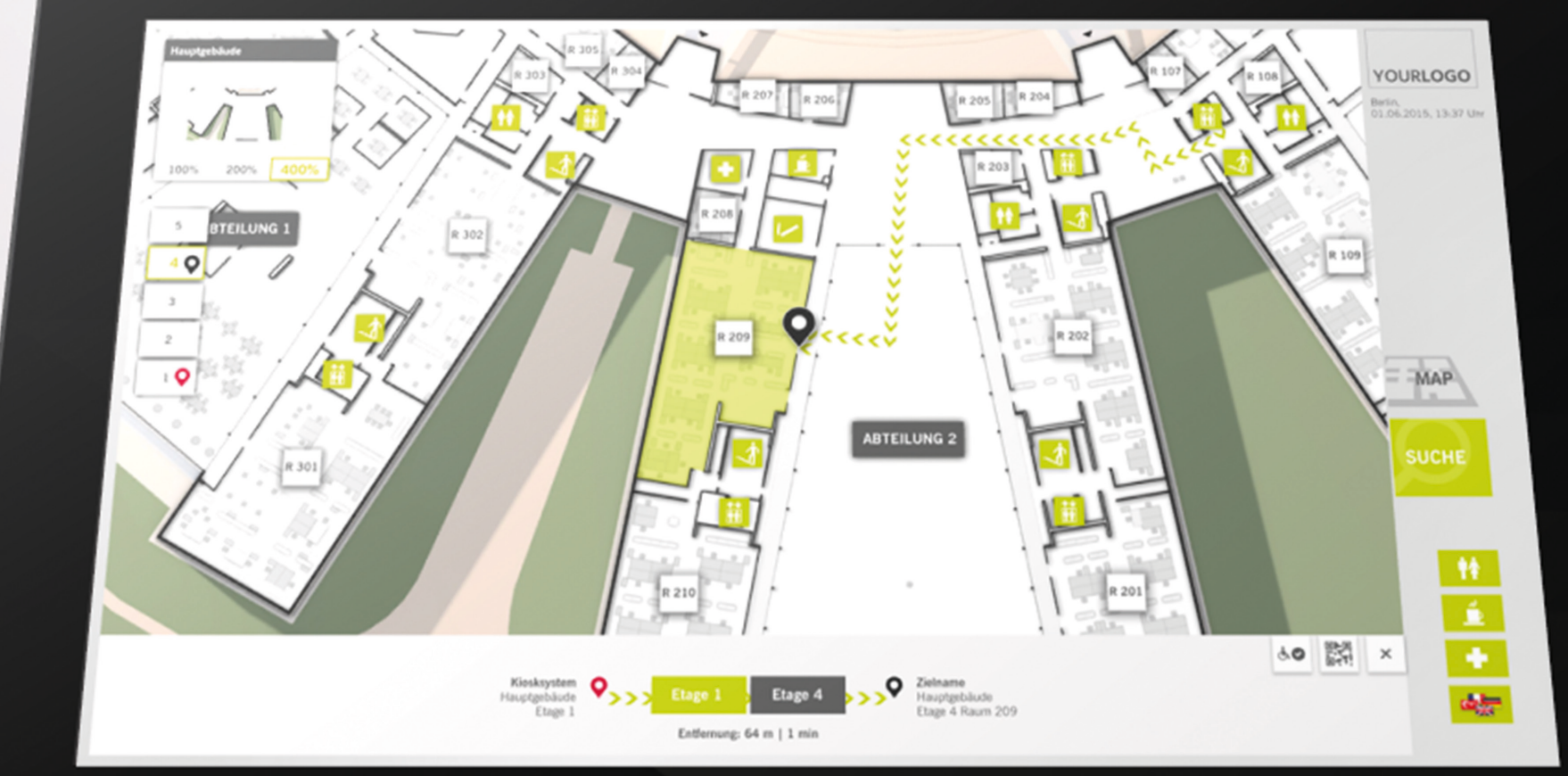

#### Entwickelt mit:

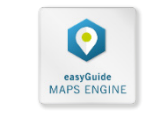

 $\boxed{\phantom{1}}$ 

 $\Box$ 

 $\widetilde{\mathbb{H}\oplus}$ 

 $\mathscr{P}$ 

 $\sqrt{\frac{1}{2}}$ 

 $\begin{picture}(42,10) \put(0,0){\line(1,0){10}} \put(15,0){\line(1,0){10}} \put(15,0){\line(1,0){10}} \put(15,0){\line(1,0){10}} \put(15,0){\line(1,0){10}} \put(15,0){\line(1,0){10}} \put(15,0){\line(1,0){10}} \put(15,0){\line(1,0){10}} \put(15,0){\line(1,0){10}} \put(15,0){\line(1,0){10}} \put(15,0){\line(1,0){10}} \put(15,0){\line(1$ 

me

 $\mathscr{P}$ 

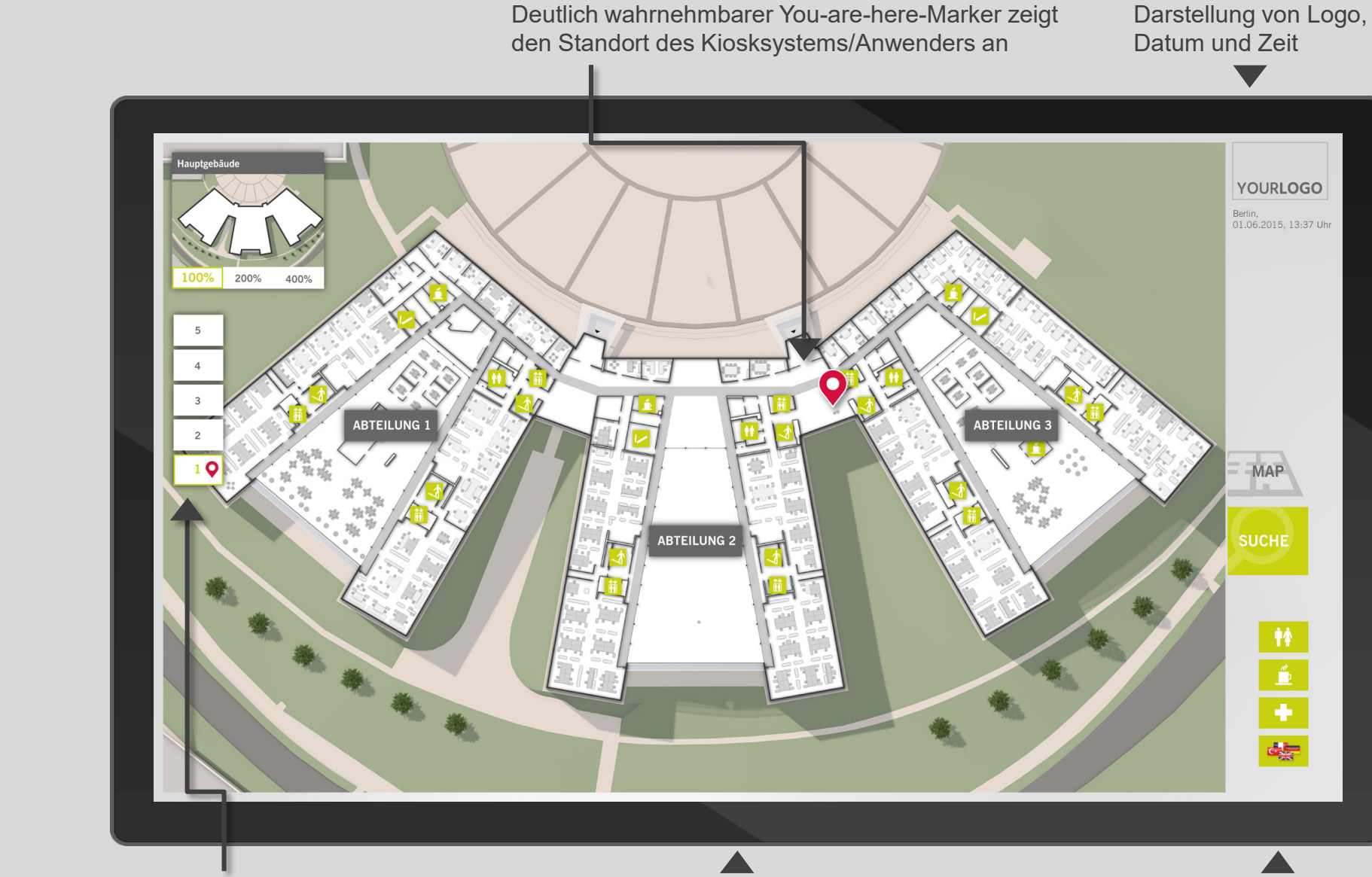

**YOU-ARE-HERE**

#### **MAP TOOLS** Minimap (Anzeige des Sichtausschnitts), **Etagenslider**

### **INTERAKTIVE MAP**

Explorative Suche mittels interaktiver Map, Zoom- und Pan-Funktion, Umgebung in 3D

### **HAUPTFUNKTIONEN**

 $\pmb{\Uparrow}$  $\mathbf{\hat{\mathbb{P}}}$ 

٠  $\frac{1}{\sum_{j=1}^n \sum_{j=1}^n}$ 

Map und Suche, Quicklinks (häufig gesuchte Ziele)

**INFO**

#### **KATEGORIEN**

Darstellung der Ziele in Kategorien (z.B. Personen, Räume, Services, Abteilungen, Ziele A-Z)

 $\blacktriangledown$ 

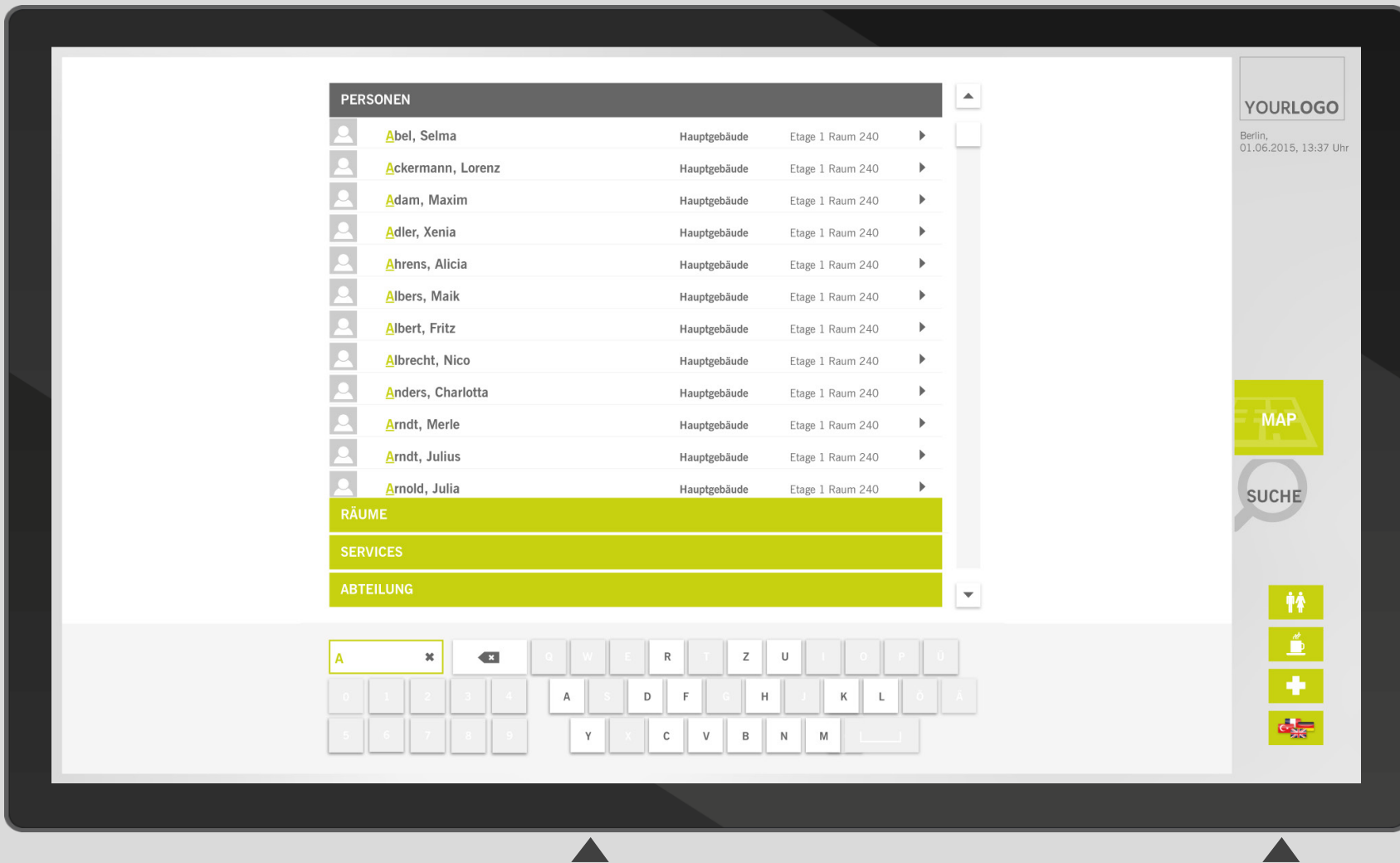

**STICHWORTSUCHE** Effiziente Keyboard-Suche mit Buchstabeneinengung

**MEHRSPRACHIGKEIT** Benutzeroberfläche unterstützt eine hohe Anzahl von Sprachen

#### **ZIELHERVORHEBUNG**

Zielmarker und Highlighting heben das Ziel in der Karte hervor. Im Etagenslider erscheinen die Icons von Start- und Zielpunkt auf den entsprechenden Ebenen

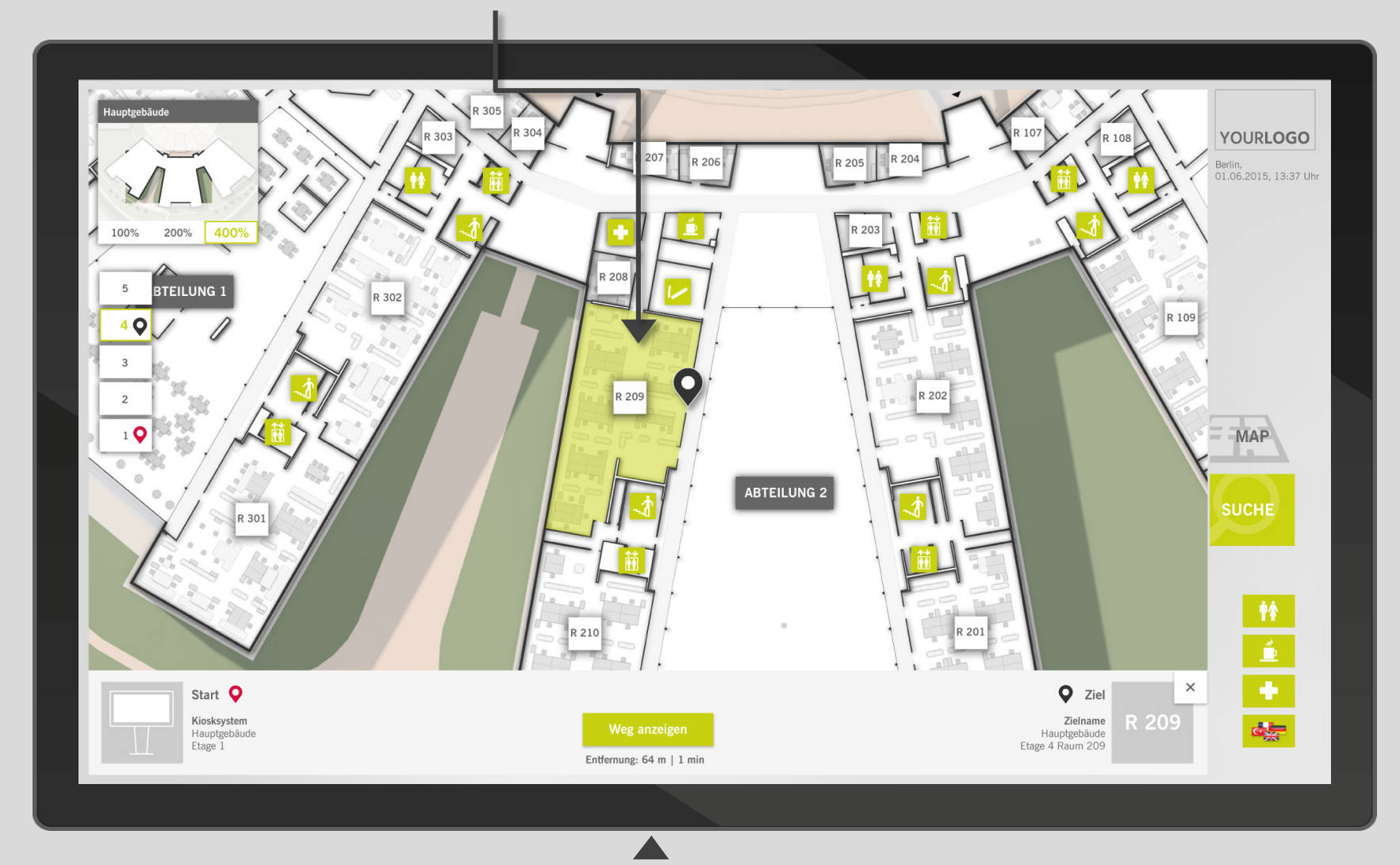

### **WEGSPEZIFISCHE INFORMATIONEN**

Beschreibungen des Start- und Zielpunkts, Entfernung und Dauer des Weges sowie Startbutton für die Weganzeige

 $\mathscr{P}$ 

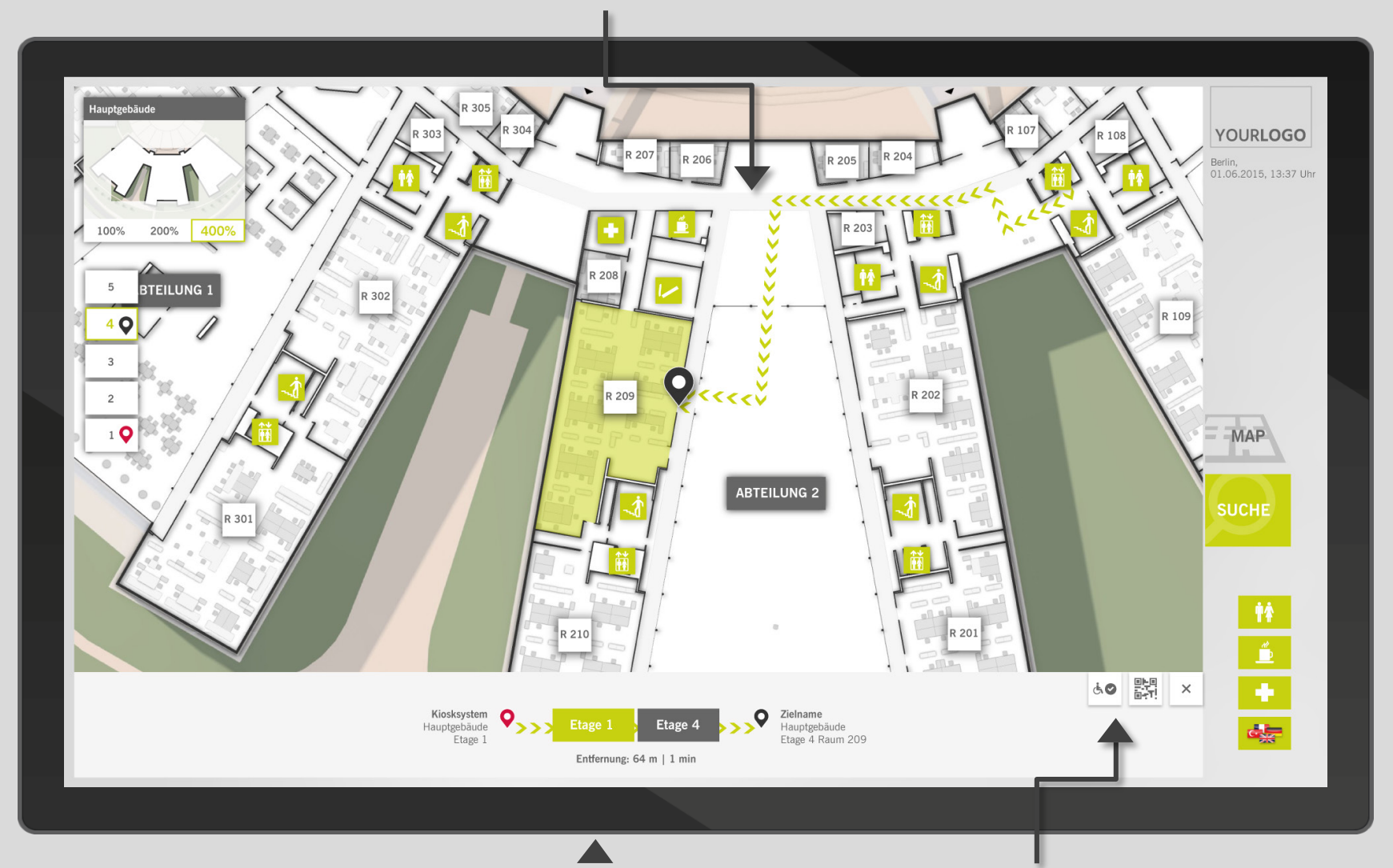

#### **STEP-BY-STEP-NAVIGATION**

Die Wegführung ist in logische Wegabschnitte unterteilt, um eine etagen- und gebäudeübergreifende Navigation einfach, verständlich und nutzerfreundlich darzustellen.

#### **OPTIONEN**

Deaktivierung des barrierefreien Routings, Weg auf Smartphone übertragen oder Navigation beenden

 $\sqrt{\frac{1}{2}}$ 

 $\begin{picture}(42,10) \put(0,0){\line(1,0){10}} \put(15,0){\line(1,0){10}} \put(15,0){\line(1,0){10}} \put(15,0){\line(1,0){10}} \put(15,0){\line(1,0){10}} \put(15,0){\line(1,0){10}} \put(15,0){\line(1,0){10}} \put(15,0){\line(1,0){10}} \put(15,0){\line(1,0){10}} \put(15,0){\line(1,0){10}} \put(15,0){\line(1,0){10}} \put(15,0){\line(1$ 

M

 $\mathscr{P}$ 

 $\mathbb H$ 

 $\begin{tabular}{|c|c|} \hline \quad \quad & \quad \quad & \quad \quad \\ \hline \quad \quad & \quad \quad & \quad \quad \\ \hline \quad \quad & \quad \quad & \quad \quad \\ \hline \quad \quad & \quad \quad & \quad \quad \\ \hline \quad \quad & \quad \quad & \quad \quad \\ \hline \end{tabular}$ 

 $\begin{picture}(42,10) \put(0,0){\line(1,0){10}} \put(15,0){\line(1,0){10}} \put(15,0){\line(1,0){10}} \put(15,0){\line(1,0){10}} \put(15,0){\line(1,0){10}} \put(15,0){\line(1,0){10}} \put(15,0){\line(1,0){10}} \put(15,0){\line(1,0){10}} \put(15,0){\line(1,0){10}} \put(15,0){\line(1,0){10}} \put(15,0){\line(1,0){10}} \put(15,0){\line(1$ 

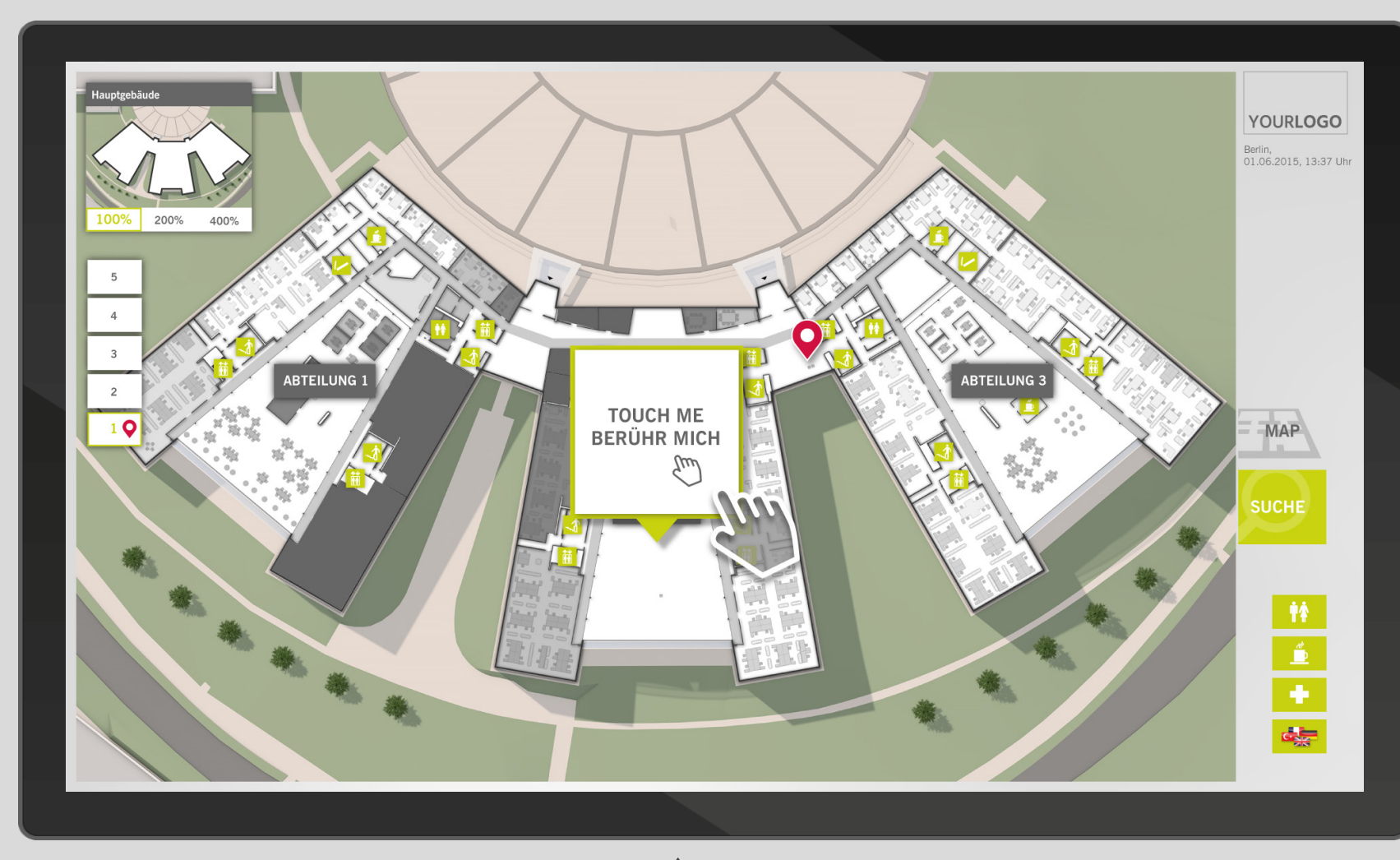

**SCREENSAVER** Verdeutlicht die Touchscreen-Funktionalität und dient als Eyecatcher PORTRÄT-VERSION **PORTRÄT-VERSION**

 $\mathcal{\overline{H}}$ 

 $\begin{tabular}{|c|c|} \hline \quad \quad & \quad \quad & \quad \quad \\ \hline \quad \quad & \quad \quad & \quad \quad \\ \hline \quad \quad & \quad \quad & \quad \quad \\ \hline \quad \quad & \quad \quad & \quad \quad \\ \hline \quad \quad & \quad \quad & \quad \quad \\ \hline \quad \quad & \quad \quad & \quad \quad \\ \hline \end{tabular}$ 

**PORTRÄT -VERSION** 

Das User -Konzept ist auch für Portrait - Screens erhältlich

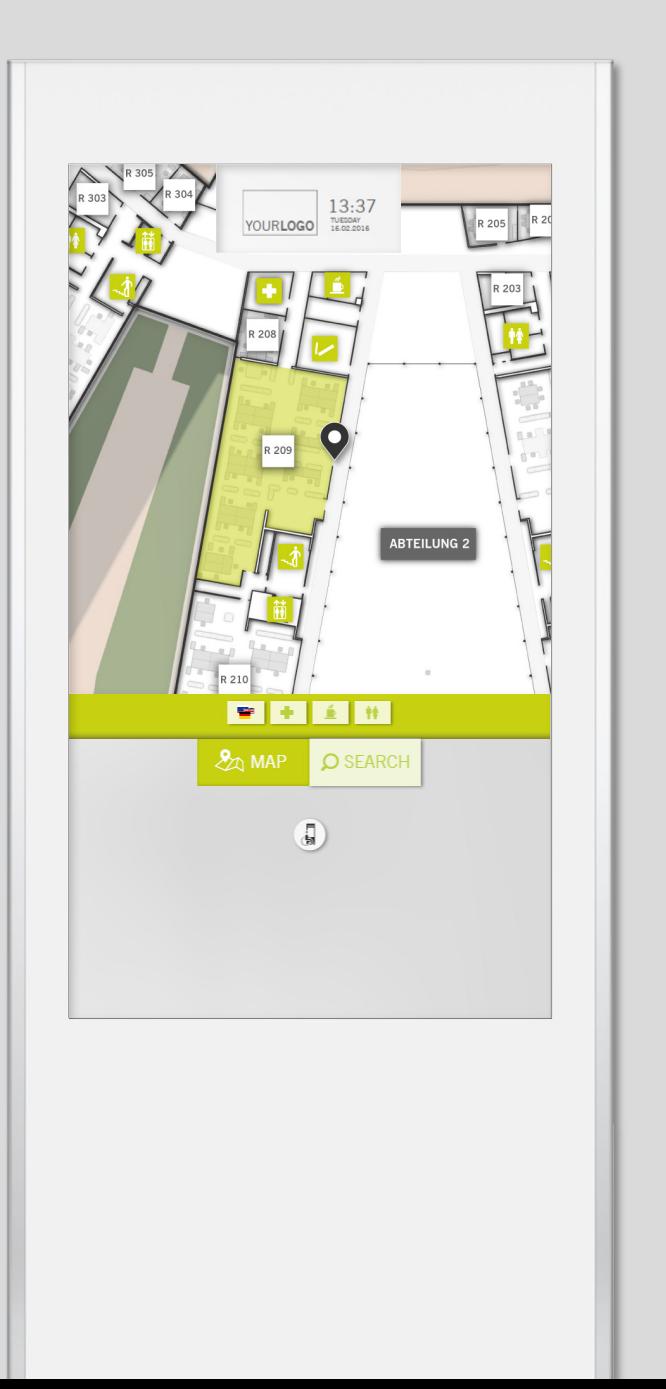

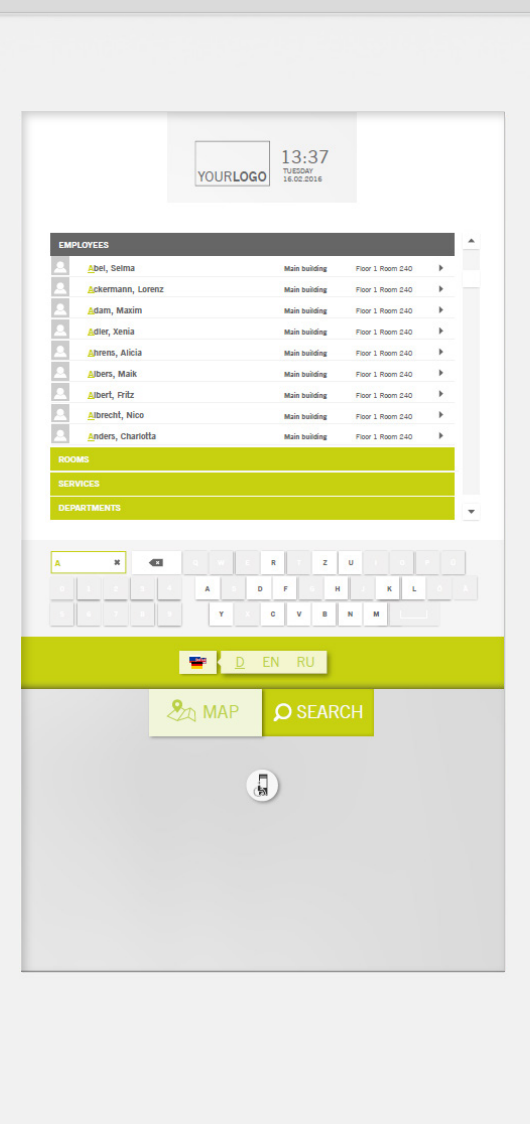

 $\overline{\mathbb{R}}$ 

 $\begin{array}{|c|} \hline \rule{0.2cm}{0.15mm} _{\quad \ \ \, \textrm{max}} \end{array}$ 

 $\overline{\mathscr{P}}$ 

## **easyGuide mobile**

Unser Mobil-Service ist webbasiert und kann in jedem Mobilgerät installationsfrei aufgerufen werden. So ist der Besucher unterwegs bestens informiert.

Entwickelt mit:

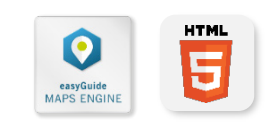

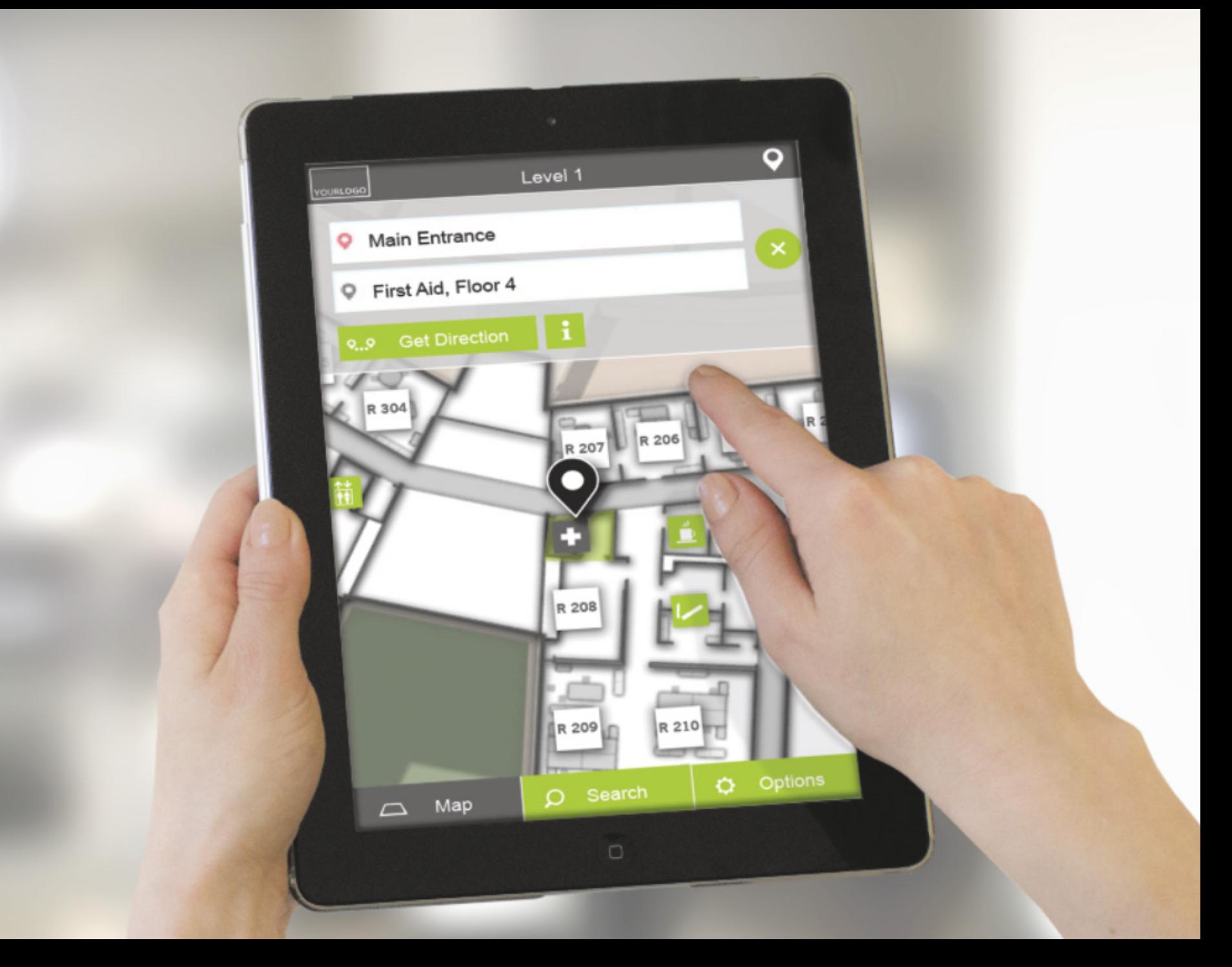

 $\mathbb T$ 

日にの

### **Anwendungsfall:**

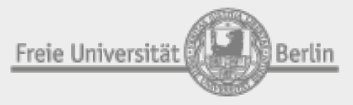

Freie Universität Berlin, Hauptgebäude

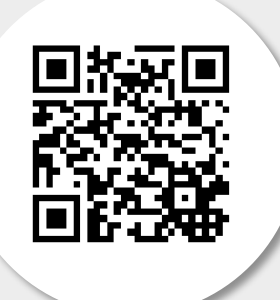

[Browser öffnen](http://www.easy-guide.mobi/100049) 

### [Simulator öffnen](http://www.easy-guide.mobi/simulator/100049)

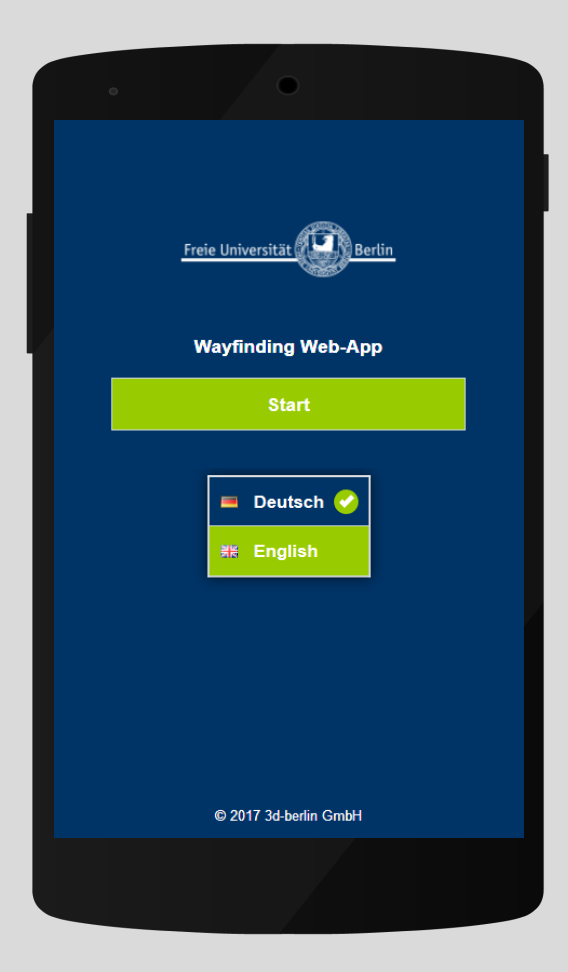

**START** Willkommens-Seite und Sprachauswahl

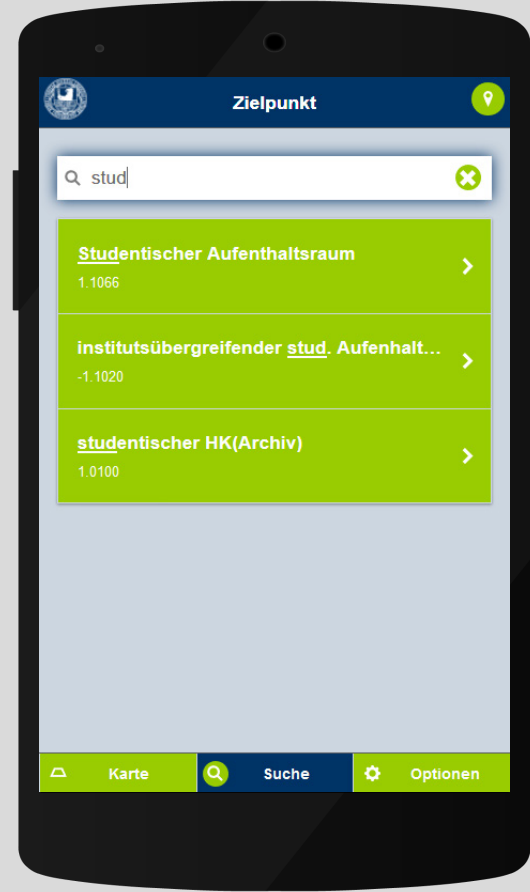

#### **SUCHE**

Auswahl einer Kategorie filtert die Sucheingaben. Ziele können zusätzlich über Keywords gefunden werden

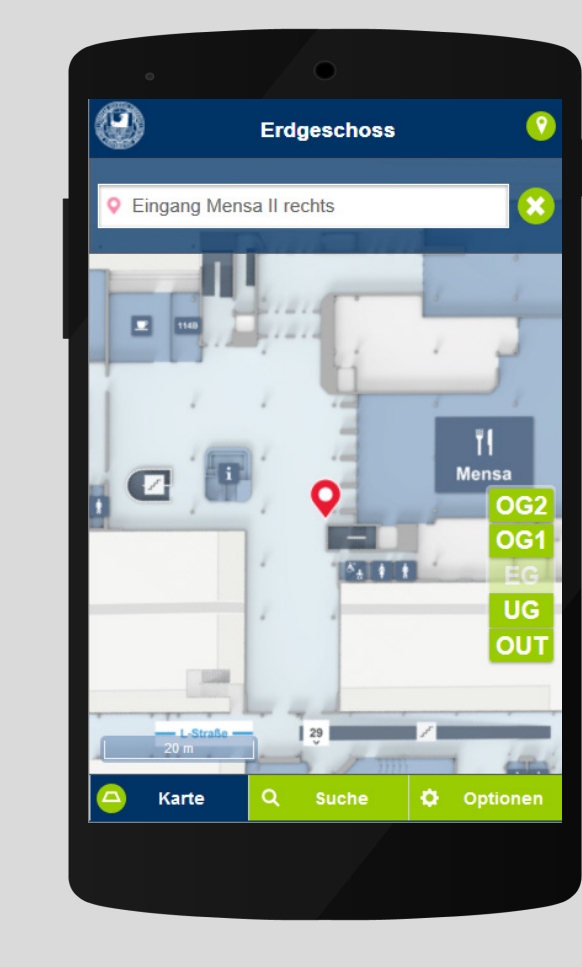

#### **MAP**

Dient der Exploration des Gebäudes. Durch Auswahl eines Raumes können Ziele gesetzt werden

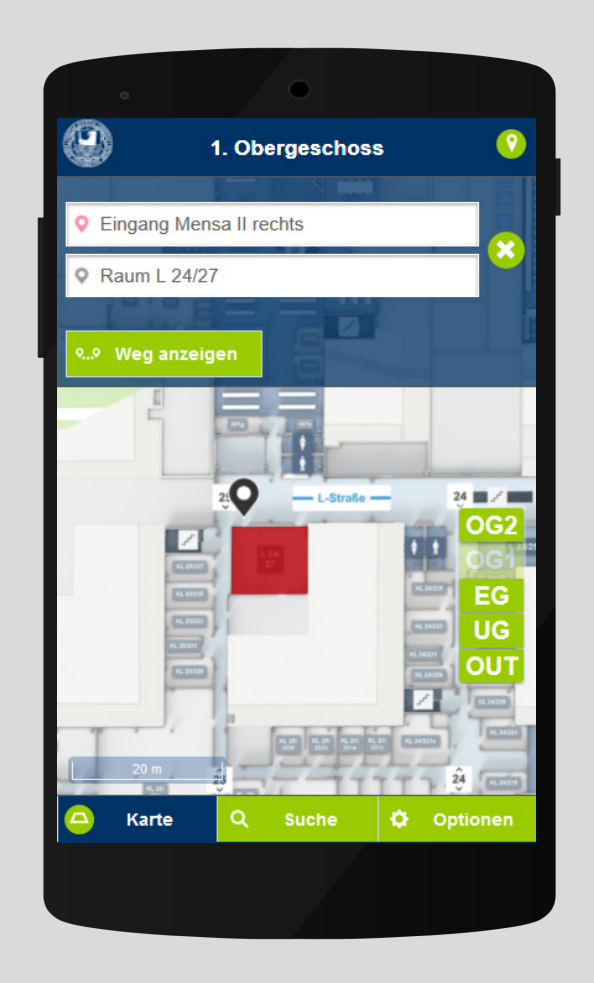

#### **ZIELWAHL**

Nach Wahl des Ziels kann die Navigation gestartet werden

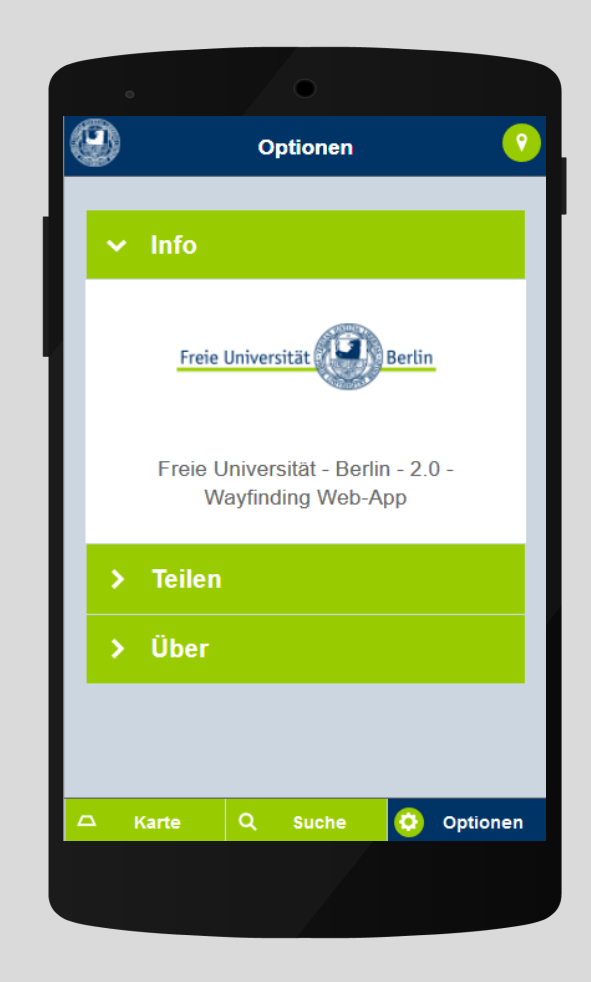

**OPTIONEN** Information zur Anwendung, Teilen-Funktion und **Systeminformation** 

 $\begin{tabular}{|c|c|} \hline \quad \quad \quad & \quad \quad \quad & \quad \quad \quad \\ \hline \quad \quad \quad & \quad \quad & \quad \quad \\ \hline \quad \quad \quad & \quad \quad & \quad \quad \\ \hline \quad \quad \quad & \quad \quad & \quad \quad \\ \hline \end{tabular}$ New Contract of

 $\overline{\mathbb{H}}$ 

**STEP -BY-STEP -NAVIGATION** Die ebenen- und gebäudeüber-

greifenden Pfadabschnitte werden als Step -by -step -Navigation angezeigt.

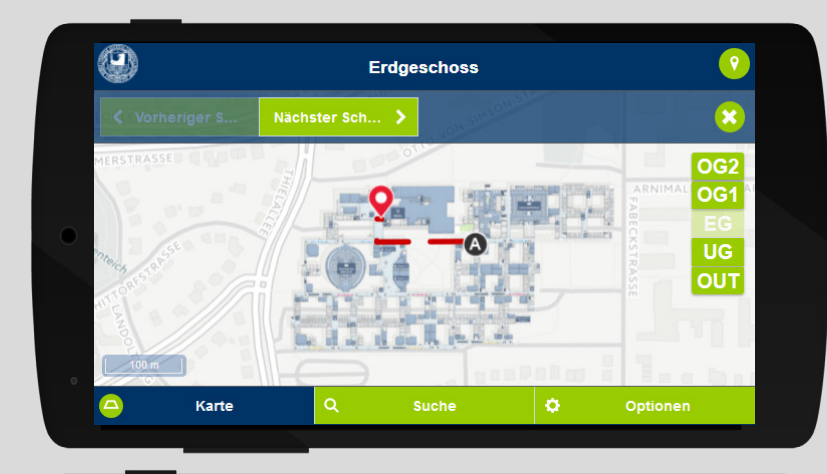

**SCHRITT 1** Abschnitt in EG

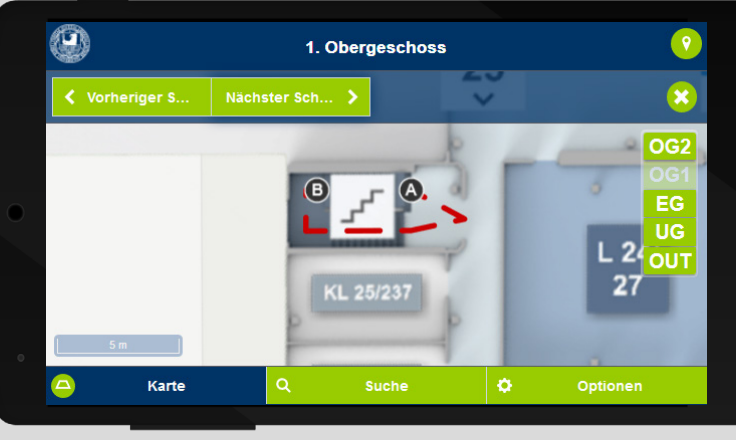

**SCHRITT 2** Abschnitt in 1. OG

 $\circledcirc$ 2. Obergeschoss ← Vorheriger S. Æ OG1<br>EG  $\overline{\mathsf{u}\mathsf{g}}$ **OUT** Karte

**SCHRITT 3** Abschnitt in 2. OG

 $\boxed{\phantom{\Big|}\phantom{\Big|}}$ 

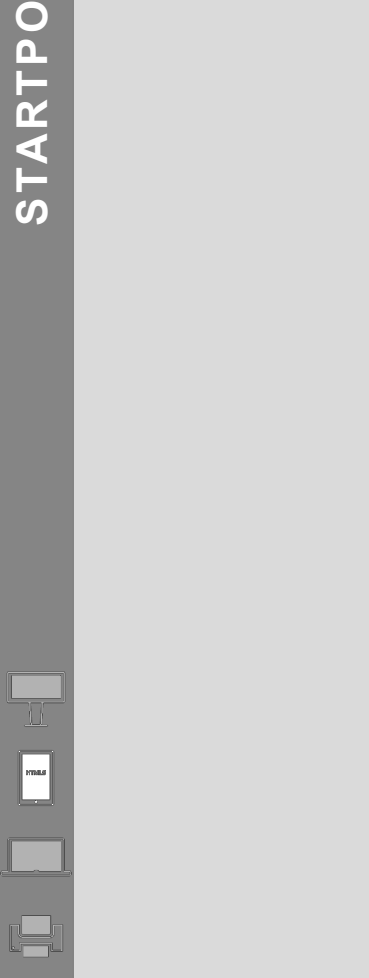

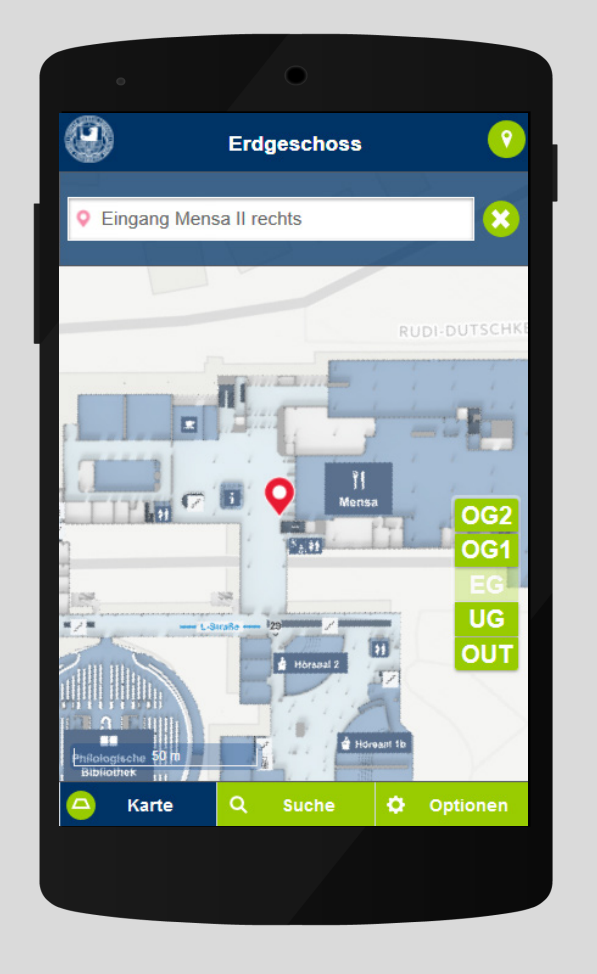

#### **STARTPOSITION EDITIEREN**

Auf der Map wird der voreingestellte Startpunkt angezeigt. Zum Wechsel des Startpunktes einfach das Eingabefeld berühren und …

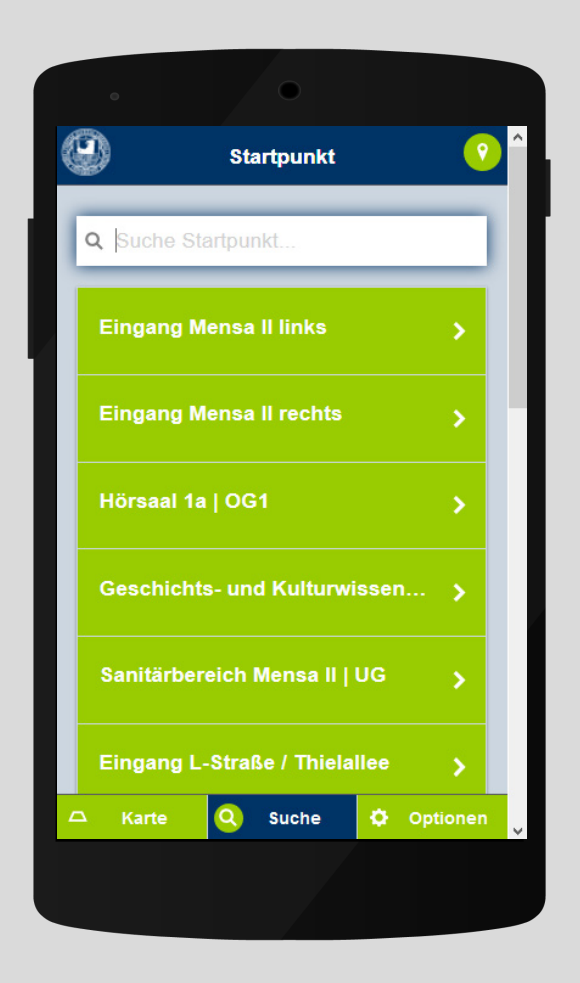

… aus der Liste einen neuen Startpunkt wählen.

![](_page_14_Picture_7.jpeg)

Nach Wahl eines alternativen Startpunkts wird dieser auf der Karte angezeigt.

 $\boxed{\phantom{a}\phantom{a}}$ 

 $\Box$ 

me

 $\mathscr{P}$ 

![](_page_15_Picture_1.jpeg)

![](_page_15_Picture_2.jpeg)

![](_page_15_Picture_3.jpeg)

![](_page_15_Picture_4.jpeg)

![](_page_15_Picture_5.jpeg)

 $\blacksquare$ 

D

 $\blacktriangleright$ 

 $\blacktriangleright$ 

![](_page_15_Picture_6.jpeg)

![](_page_15_Picture_7.jpeg)

![](_page_15_Figure_8.jpeg)

#### **KIOSK ZU MOBIL**

Die angezeigten Wege auf dem Kiosksystem können über eingeblendete QR -Codes auf das Smartphone übertragen werden.

#### **QR ZU MOBIL**

Nach Scan eines QR -Codes z.B. an Eingängen wird die eigene Position angezeigt und das Ziel kann sofort gewählt werden.

#### **MOBIL ZU MOBIL**

Startpunkte, Ziele und Wege können per QR -Code und Clipboard -Funktion an weitere Mobilgeräte übergeben werden.

#### **PRINT ZU MOBIL**

Ein Ziel kann durch scannen des QR -Codes z.B. auf einer Einladung auf das Smartphone übertragen werden.

Fras

 $\Box$ 

 $\overline{\mathscr{P}}$ 

## **easyGuide web**

Die Web-Anwendung ermöglicht sowohl Mitarbeitern im Hause sowie Besuchern aus der Ferne sich zu orientieren. Der Nutzer kann Wege von jedem zu jedem POI aufrufen.

Entwickelt mit:

![](_page_16_Picture_5.jpeg)

![](_page_16_Figure_6.jpeg)

![](_page_17_Picture_1.jpeg)

![](_page_17_Picture_2.jpeg)

Freie Universität Berlin, Hauptgebäude

![](_page_17_Picture_4.jpeg)

[Simulator öffnen](http://app.guide3d.com/100049/web/index.php?language=de&routing=true&mobile=true&print=true)

#### **EINBINDUNG**

Die HTML-Anwendung passt sich flexibel an die kundeneigene Website an. Über URL-Parameter können Sprachen, Start- und Zielpunkte sowie zusätzliche Optionen (z.B. Druckfunktion) übergeben werden.

#### **EINGABEMENÜ**

Anzeige und Auswahl des Start- und Zielpunks. Die Wahl des Zielpunktes erfolgt entweder auf der Karte oder in der Suche (siehe Folgeseite).

![](_page_17_Picture_10.jpeg)

### **KARTENFUNKTIONEN**

Interaktive Karte mit Zoomfunktion über Button oder Maus, Etagenwechsel und Auswahl des Zielpunkts (z.B. Raum)

 $\mathscr{P}$ 

**SUCHE** Sucheingaben via Namen, Keywords oder Auswahl von Kategorien, um Ziele zu filtern

![](_page_18_Picture_27.jpeg)

**ZURÜCK** Führt zur Startansicht **ZIELINFO**

Infos zum Ziel können als URL eingebunden werden und auf Kundenwebseiten weiterleiten.

![](_page_19_Picture_42.jpeg)

 $\blacktriangle$ **ZIELHERVORHEBUNG** Zielmarker und Highlighting heben das Ziel auf der Karte hervor.

![](_page_20_Picture_0.jpeg)

#### **OPTIONEN**

- Aktivierung und Deaktivierung des barrierefreien Routings
- Teilen: Link teilen, Weg auf Smartphone übertragen oder ausdrucken
- Navigation beenden

 $\sqrt{\frac{1}{100}}$ 

me

 $\mathscr{P}$ 

![](_page_21_Picture_0.jpeg)

**BOIND** 

W.

 $\begin{tabular}{|c|c|} \hline \quad \quad & \quad \quad & \quad \quad \\ \hline \quad \quad & \quad \quad & \quad \quad \\ \hline \quad \quad & \quad \quad & \quad \quad \\ \hline \quad \quad & \quad \quad & \quad \quad \\ \hline \quad \quad & \quad \quad & \quad \quad \\ \hline \end{tabular}$ 

 $\mathscr{P}$ 

## **easyGuide print**

Print bietet die Möglichkeit, beliebige Wegkombinationen zu wählen und auszudrucken. Wege können so z.B. Besuchern ohne technische Geräte bereitgestellt werden.

Entwickelt mit:

![](_page_21_Picture_4.jpeg)

![](_page_21_Picture_5.jpeg)

### **Anwendungsfall:**

![](_page_22_Picture_2.jpeg)

![](_page_22_Figure_3.jpeg)

![](_page_22_Picture_4.jpeg)

**PRINT -SERVICE** Mit dem interaktiven Service kann der Nutzer im Browser Start - und Zielpunkt sowie den barrierefreie Modus gewählt werden.

Der Nutzer erhält eine Step by -step -Übersicht inkl. Entfernung und Dauer. Die Wegbeschreibung kann z.B. als DIN A4 ausgedruckt und als PDF exportiert werden.

#### **Kreisverwaltung Salzwedel**

![](_page_22_Picture_8.jpeg)

Eingang Kreisverwaltung (barrierefrei) Haus<sub>1</sub>

![](_page_22_Picture_10.jpeg)

![](_page_22_Picture_11.jpeg)

![](_page_22_Figure_12.jpeg)

![](_page_23_Picture_0.jpeg)

## **Add-on: STATISTICS**

Sämtliche Ereignisse am Kiosksystem werden erfasst. Nach Wahl des gewünschten Zeitraums werden die entsprechenden Statistiken angezeigt.

- Wie hoch ist die Auslastung?
- Wie viele Personen nutzen die Anwendung?
- Nach welchen Zielen wird gesucht?
- Wohin wird geleitet?

 $\overline{\mathbb{R}}$ 

 $\begin{tabular}{|c|c|} \hline \quad \quad & \quad \quad & \quad \quad \\ \hline \quad \quad & \quad \quad & \quad \quad \\ \hline \quad \quad & \quad \quad & \quad \quad \\ \hline \quad \quad & \quad \quad & \quad \quad \\ \hline \end{tabular}$ 

![](_page_23_Picture_81.jpeg)

Tyne

Sub-Tyne

Date Time

![](_page_24_Picture_42.jpeg)

## **Add-on: LINKING**

New Contract of

Wege können durch Verlinkung auf Webseiten integriert werden*.*

![](_page_24_Picture_43.jpeg)

![](_page_24_Picture_44.jpeg)

![](_page_24_Picture_45.jpeg)

+49 471 4823-131

Fax

 $\Box$ 

 $\mathscr{P}$ 

![](_page_25_Picture_1.jpeg)

![](_page_25_Picture_2.jpeg)

**Stadt Karlsruhe Ordnungs- und Bürgeramt** Karlsruhe (DE) | Oct 2017

**Universitätsklinikum** Hamburg-Eppendorf (DE) | Oct 2017 [www.g3d.me/to/uke](http://www.g3d.me/to/uke) | [www.g3d.me/to/uke-web](http://www.g3d.me/to/uke-web) [www.easy-guide.mobi/100080](http://www.easy-guide.mobi/100080) <http://print.easy-guide.com/100080>

![](_page_25_Picture_5.jpeg)

**Städtisches Klinikum Karlsruhe** Karlsruhe (DE) | Apr 2017

[www.g3d.me/to/klinikumkarlsruhe](http://www.g3d.me/to/klinikumkarlsruhe)

[www.g3d.me/to/oa-karlsruhe](http://www.g3d.me/to/oa-karlsruhe)

灭回

![](_page_25_Picture_152.jpeg)

**Kreisverwaltung Salzwedel** Salzwedel (DE) | May 2017 [www.g3d.me/to/kreisverwaltung](http://www.g3d.me/to/kreisverwaltung) [www.easy-guide.mobi/100052](http://www.easy-guide.mobi/100052) <http://print.easy-guide.com/100052>

![](_page_25_Figure_11.jpeg)

**Freie Universität Berlin** Berlin (DE) | Sep 2016 [www.g3d.me/to/fu-berlin](http://www.g3d.me/to/fu-berlin) [www.easy-guide.mobi/100049](http://www.easy-guide.mobi/100049)

 $\overline{G}$ 

KARTE **SUCHE** 

![](_page_25_Picture_13.jpeg)

![](_page_25_Picture_14.jpeg)

**Festo AG & Co. KG** Unternehmenszentrale Esslingen (DE) | 2015 [Projektbeschreibung](http://www.3d-berlin.com/portfolio_page/festo-headquarters-de_de/) Technologiefabfik Scharnhausen (DE) | 2015 [Projektbeschreibung](http://www.3d-berlin.com/portfolio_page/festo-werk-scharnhausen-esslingen-de2015/)

 $\mathbb H$ 

 $\begin{tabular}{|c|c|} \hline \quad \quad & \quad \quad & \quad \quad \\ \hline \quad \quad & \quad \quad & \quad \quad \\ \hline \quad \quad & \quad \quad & \quad \quad \\ \hline \quad \quad & \quad \quad & \quad \quad \\ \hline \quad \quad & \quad \quad & \quad \quad \\ \hline \end{tabular}$ 

![](_page_26_Picture_1.jpeg)

Westmead (AU) | Nov 2016 [www.g3d.me/to/westmead](http://www.g3d.me/to/westmead) [www.easy-guide.mobi/100073](http://www.easy-guide.mobi/100073)

![](_page_26_Picture_3.jpeg)

[www.g3d.me/to/humanomed](http://www.g3d.me/to/humanomedhttp:/print.easy-guide.com/100042) [http://print.easy-guide.com/100042](http://www.g3d.me/to/humanomedhttp:/print.easy-guide.com/100042)

 $_{\rm Fadop}$ 

Plegestate<br>perdet Grine I

HUMANOMED

m

Klosk

 $\begin{tabular}{|c|c|} \hline \textbf{Ff} \textbf{m} peta \textbf{u}, & \textbf{Ff} \textbf{h} qqeta \textbf{d} \textbf{u} \textbf{u} \\ \hline \textbf{p} \textbf{m} \textbf{k} \textbf{f} \textbf{a} \textbf{v} \textbf{f} \textbf{M} & \textbf{I} \textbf{m} \textbf{h} \textbf{u} \textbf{q} \textbf{d} \textbf{d} \textbf{d} \textbf{d} \textbf{d} \textbf{d} \textbf{d} \textbf{d} \textbf{d} \textbf{d} \textbf{d} \$ 

 $\begin{tabular}{|c|c|c|c|} \hline \textbf{Pigenist} & \textbf{Cylinder $T$} \\ \hline \textbf{pair} & \textbf{Cylinder $T$} \end{tabular}$ 

Ruberson<br>Introducerple

Warretherapie<br>Energietherapie

F

 $\begin{array}{c} {\bf \texttt{Derror} \texttt{m} \texttt{t} \texttt{t} \texttt{t} \texttt{t} \texttt{t}}\\ {\bf \texttt{H} \texttt{t} \texttt{t} \texttt{t} \texttt{t} \texttt{t}}\\ {\bf \texttt{u} \texttt{t} \texttt{t} \texttt{t} \texttt{t} \texttt{t} \texttt{t} \texttt{t} \end{array}$ 

Hercounskleider<br>Hoffenbad

₩

ať

田田

Monitord 1 Moorbud 2

**Mearback Moorbed 6** 

도통 하지

Rearbot 7 Monted 8

**Insulat** Bracket

**SUCHE** 

**SHIP** 

Moorbed 4

![](_page_26_Picture_5.jpeg)

[www.easy-guide.mobi/100034](http://www.easy-guide.mobi/100034)

### **Success Stories:**  [www.g3d.me/to/references](http://www.g3d.me/to/references)

**Live Demos:**  [www.g3d.me/to/demo](http://www.g3d.me/to/demo)

![](_page_27_Picture_0.jpeg)

## **Ihre Ansprechpartner**

![](_page_27_Picture_2.jpeg)

**Dr. Björn Clausen |** Geschäftsführer / CEO [bjoern.clausen@3d-berlin.com](mailto:bjoern.clausen@3d-berlin.com) T: +49 (0) 30-92 10 700-12

![](_page_27_Picture_4.jpeg)

Yvonne Oscandi | International Sales [yvonne.oscandi@3d-berlin.com](mailto:yvonne.oscandi@3d-berlin.com) T: +49 (0) 30-92 10 700-22

Website: [www.3d-berlin.com](http://www.3d-berlin.com/) Success Stories: [www.g3d.me/to/references](http://www.g3d.me/to/references) Test demos live: [www.g3d.me/to/demo](http://www.g3d.me/to/demo)

3d-berlin vr solutions GmbH Geisbergstraße 16 10777 Berlin | Germany

CEO: Dr. Björn Clausen, Dipl.-Ing. Adrian Zentner Amtsgericht Berlin Charlottenburg, HRB 128878 USt-IdNr.: DE273158896